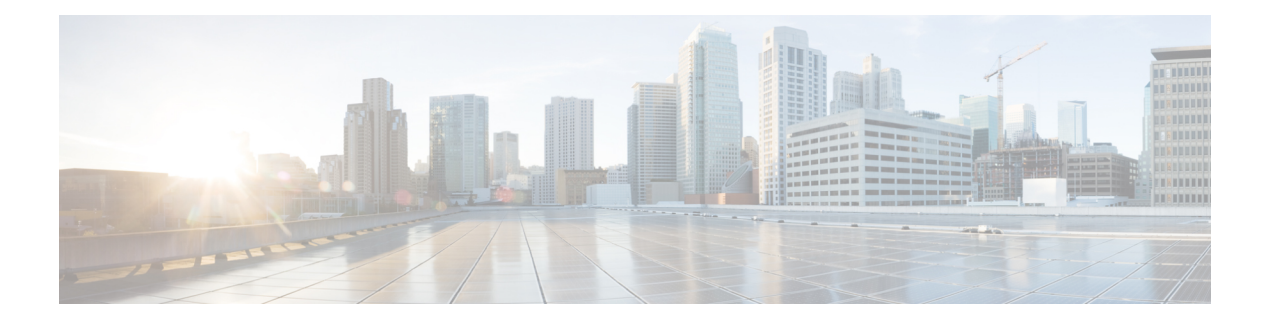

# **QoS Commands**

This chapter contains the following sections:

- qos, on [page](#page-2-0) 3
- qos [advanced-mode](#page-3-0) trust, on page 4
- [show](#page-4-0) qos, on page 5
- [class-map,](#page-5-0) on page 6
- show [class-map,](#page-7-0) on page 8
- [match,](#page-8-0) on page 9
- [policy-map,](#page-9-0) on page 10
- [class,](#page-10-0) on page 11
- show [policy-map,](#page-11-0) on page 12
- [trust,](#page-12-0) on page 13
- set, on [page](#page-13-0) 14
- [redirect,](#page-14-0) on page 15
- [mirror,](#page-15-0) on page 16
- [police,](#page-16-0) on page 17
- [service-policy,](#page-18-0) on page 19
- qos [aggregate-policer,](#page-20-0) on page 21
- show qos [aggregate-policer,](#page-22-0) on page 23
- police [aggregate,](#page-23-0) on page 24
- [wrr-queue](#page-24-0) cos-map, on page 25
- wrr-queue [bandwidth,](#page-25-0) on page 26
- priority-queue out [num-of-queues,](#page-26-0) on page 27
- [traffic-shape,](#page-27-0) on page 28
- [traffic-shape](#page-28-0) queue, on page 29
- qos [wrr-queue](#page-29-0) wrtd, on page 30
- show qos [wrr-queue](#page-30-0) wrtd, on page 31
- show qos [interface,](#page-31-0) on page 32
- qos map [policed-dscp,](#page-34-0) on page 35
- qos map [dscp-queue,](#page-35-0) on page 36
- qos trust [\(Global\),](#page-36-0) on page 37
- qos trust [\(Interface\),](#page-37-0) on page 38
- qos cos, on [page](#page-38-0) 39
- qos [dscp-mutation,](#page-39-0) on page 40
- [show](#page-40-0) qos map, on page 41
- clear qos [statistics,](#page-42-0) on page 43
- qos [statistics](#page-43-0) policer, on page 44
- qos statistics [aggregate-policer,](#page-44-0) on page 45
- clear queue [statistics,](#page-45-0) on page 46
- show queue [statistics,](#page-46-0) on page 47
- show qos [statistics,](#page-47-0) on page 48

## <span id="page-2-0"></span>**qos**

Ш

Use the **qos** Global Configuration mode command to enable QoS on the device and set its mode. Use the **no** form of this command to disable QoS on the device.

#### **Syntax**

**qos** [**basic** | {**advanced** [**ports-not-trusted** | **ports-trusted**]}]

**no qos**

## **Parameters**

- **basic**—QoS basic mode. If no option is specified, the QoS mode defaults to the basic mode.
- **advanced**—Specifies the QoS advanced mode, which enables the full range of QoS configuration.
- **ports-not-trusted**—Relevant for advanced mode only. Indicates that packets, which are not classified by policy map rules to a QoSaction, are mapped to egress queue 0. This is the default setting in advanced mode.
- **ports-trusted**—Relevant for advanced mode only. Indicates that packets, which are not classified by policy map rules to a QoS action, are mapped to an egress queue based on the packet's fields. Use the qos [advanced-mode](#page-3-0) trust, on page 4 command to specify the trust mode.

#### **Default Configuration**

QoS basic mode

## **Command Mode**

Global Configuration mode

**Example 1—The following example disables QoS on the device.** 

switchxxxxxx(config)# no **qos**

**Example 2**—The following example enables QoS advanced mode on the device with the **ports-not-trusted** option.

switchxxxxxx(config)# **qos advanced**

## <span id="page-3-0"></span>**qos advanced-mode trust**

Use the **qos advanced-mode trust** Global Configuration mode command to configure the trust mode in advanced mode. Use the **no** form of this command to return to default.

#### **Syntax**

**qos advanced-mode trust** {**cos** | **dscp** | **cos-dscp**}

### **no qos advanced-mode trust**

### **Parameters**

- **cos**—Classifies ingress packets with the packet CoS values. For untagged packets, the port default CoS is used.
- **dscp**—Classifies ingress packets with the packet DSCP values.
- **cos-dscp—Classifies ingress packets with the packet DSCP values for IP packets. For other packet types,** use the packet CoS values.

#### **Default Configuration**

cos-dscp

## **Command Mode**

Global Configuration mode

## **User Guidelines**

The configuration is relevant for advanced mode in the following cases:

- **ports-not-trusted mode:** For packets that are classified to the QoS action trust.
- **ports-trusted mode:**For packets that are not classified to any QoSaction or classified to the QoSaction trust.

#### **Example**

The following example sets **cos** as the trust mode for QoS on the device.

switchxxxxxx(config)# **qos advanced-mode trust cos**

## <span id="page-4-0"></span>**show qos**

Use the **show qos** Privileged EXEC mode command to display the QoS information for the device. The trust mode is displayed for the QoS basic mode.

## **Syntax**

**show qos**

## **Default Configuration**

Disabled Command Mode

## **Command Mode**

Privileged EXEC mode

## **User Guidelines**

Trust mode is displayed if QoS is enabled in basic mode.

## **Examples**

```
switchxxxxxx(config)# show qos
Qos: Disabled
switchxxxxxx(config)# show qos
Qos: Basic mode
Basic trust: dscp
switchxxxxxx(config)# show qos
Qos: Advanced mode
Advanced mode trust type: cos
Advanced mode ports state: Trusted
```
## <span id="page-5-0"></span>**class-map**

Use the **class-map** Global Configuration mode command to create or modify a class map and enter the Class-map Configuration mode (only possible when QoS is in the advanced mode). Use the **no** form of this command to delete a class map.

#### **Syntax**

**class-map** *class-map-name* [**match-all** | **match-any**]

**no class-map** *class-map-name*

#### **Parameters**

- *class-map-name*—Specifies the class map name. (Length: 1–32 characters)
- **match-all**—Performs a logical AND of all the criteria of the ACLs belonging to this class map. All match criteria in this class map must be matched. If neither **match-all** nor **match-any** is specified, the **match-all** parameter is selected by default.
- **match-any**—Performs a logical OR of the criteria of the ACLs belonging to this class map. Only a single match criteria in this class map must be matched.

#### **Default Configuration**

No class map.

#### **Command Mode**

Global Configuration mode

#### **User Guidelines**

The **class-map**command and itssubcommands are used to define packet classification, marking, and aggregate policing as part of a globally-named service policy applied on a per-interface basis.

A class map consists of one or more ACLs. It defines a traffic flow by determining which packets match some or all of the criteria specified in the ACLs.

All class map commands are only available when QoS is in advanced mode.

The **class-map** enters Class-map Configuration mode. In this mode, up to two **match** commands can be entered to configure the criteria for this class. Each **match** specifies an ACL.

When using a few **match** commands, each must point to a different type of ACL, such as: one IP ACL, one IPv6 ACL, and one MAC ACL. The classification is by first match, therefore, the order of the ACLs is important.

Error messages are generated in the following cases:

• There is more than one [match,](#page-8-0) on page 9 command in a **match-all** class map

There is a repetitive classification field in the participating ACLs.

After entering the Class-map Configuration mode, the following configuration commands are available:

- **exit**: Exits the Class-map Configuration mode.
- [match,](#page-8-0) on page 9: Configures classification criteria.
- **no**: Removes a match statement from a class map.

## **Example**

The following example creates a class map called Class1 and configures it to check that packets match all classification criteria in the ACL specified.

switchxxxxxx(config)# **class-map** class1 **match-all** switchxxxxxx(config-cmap)# **match access-group** acl-name

# <span id="page-7-0"></span>**show class-map**

The **show class-map** Privileged EXEC mode mode command displays all class maps when QoS is in advanced mode.

## **Syntax**

**show class-map** [*class-map-name*]

#### **Parameters**

**class-map-name**—Specifies the name of the class map to be displayed. (Length: 1–32 characters)

### **Command Mode**

Privileged EXEC mode

## **Example**

The following example displays the class map for Class1.

switchxxxxxx(config)# **show class-map** Class Map matchAny class1 Match access-group mac

## <span id="page-8-0"></span>**match**

Use the **match** Class-map Configuration mode. command to bind the ACLsthat belong to the class-map being configured. Use the **no** form of this command to delete the ACLs.

#### **Syntax**

**match access-group** *acl-name*

**no match access-group** *acl-name*

### **Parameters**

**acl-name**—Specifies the MAC, IP ACL name, or IPv6 ACL name. (Length: 1–32 characters)

## **Default Configuration**

No match criterion is supported.

## **User Guidelines**

This command is available only when the device is in QoS advanced mode.

## **Command Mode**

Class-map Configuration mode.

#### **Example**

The following example defines a class map called Class1. Class1 contains an ACL called **enterprise**. Only traffic matching all criteria in **enterprise** belong to the class map.

switchxxxxxx(config)# **class-map** class1 switchxxxxxx(config-cmap)# **match access-group** enterprise

## <span id="page-9-0"></span>**policy-map**

Use the **policy-map** Global Configuration mode command to creates a policy map and enter the Policy-map Configuration mode. Use the **no** form of this command to delete a policy map.

#### **Syntax**

**policy-map** *policy-map-name*

**no policy-map** *policy-map-name*

### **Parameters**

**policy-map-name**—Specifies the policy map name. (Length: 1–32 characters)

### **Command Mode**

Global Configuration mode

## **User Guidelines**

This command is only available when QoS is in advanced mode.

Use the**policy-map** Global Configuration mode command to specify the name of the policy map to be created, added to, or modified before configuring policies for classes whose match criteria are defined in a class map. A policy map contains one or more class maps and an action that is taken if the packet matches the class map. Policy maps may be bound to ports/port-channels. Policy map is applied on the ingress path.

The match criteria is for a class map. Only one policy map per interface is supported. The same policy map can be applied to multiple interfaces and directions.

### **Example**

The following example creates a policy map called Policy1 and enters the Policy-map Configuration mode.

```
switchxxxxxx(config)# policy-map policy1
switchxxxxxx(config-pmap)#
```
## <span id="page-10-0"></span>**class**

Use the **class**Policy-map Configuration mode. command after the [policy-map,](#page-9-0) on page 10 command to attach ACLs to a policy-map. Use the **no** form of this command to detach a class map from a policy map.

#### **Syntax**

**class** *class-map-name [***access-group** *acl-name*]

**no class** *class-map-name*

## **Parameters**

- **class-map-name**—Specifies the name of an existing class map. If the class map does not exist, a new class map is created under the specified name. (Length: 1–32 characters)
- **access-group***acl-name*—Specifiesthe name of an IP, IPv6, or MAC Access Control List (ACL). (Length: 1–32 characters)

## **Default Configuration**

No class map is defined for the policy map.

## **Command Mode**

Policy-map Configuration mode.

#### **User Guidelines**

This command is only available when QoS is in advanced mode.

This is the same as creating a class map and then binding it to the policy map.

You can specify an existing class map in this command, or you can use the **access-group** parameter to create a new class map.

After the policy-map is defined, use the [service-policy,](#page-18-0) on page 19 command to attach it to a port/port-channel.

#### **Example**

The following example defines a traffic classification (class map) called **class1** containing an ACL called **enterprise**. The class is in a policy map called **policy1**. The policy-map **policy1** now contains the ACL **enterprise**.

switchxxxxxx(config)# **policy-map** policy1 switchxxxxxx(config-pmap)# **class** class1 **access-group** enterprise

## <span id="page-11-0"></span>**show policy-map**

Use the **show policy-map** Privileged EXEC mode command to display all policy maps or a specific policy map.

This command is only available when QoS is in advanced mode.

#### **Syntax**

**show policy-map** [*policy-map-name*]

### **Parameters**

**policy-map-name**—Specifies the policy map name. (Length: 1–32 characters)

### **Default Configuration**

All policy-maps are displayed.

## **Command Mode**

Privileged EXEC mode

## **Example**

The following example displays all policy maps.

switchxxxxxx(config)# **show policy-map** Policy Map policy1 class class1 set dscp 7 Policy Map policy2 class class 2 police 96000 4800 exceed-action drop class class2 redirect gi1/0/2 class class 3 police 96000 4800 exceed-action policed-dscp-transmit peak 128000 9600 violate-action policed-dscp-transmit

## <span id="page-12-0"></span>**trust**

Use the **trust** Policy-map Class Configuration mode. command to configure the trust state. Use the **no** form of this command to return to the default trust state.

**Syntax**

**trust**

**no trust**

## **Default Configuration**

The default state is according to the mode selected in the [qos](#page-2-0) command (advanced mode). The type of trust is determined in qos [advanced-mode](#page-3-0) trust.

#### **Command Mode**

Policy-map Class Configuration mode.

## **User Guidelines**

This command is relevant only when QoS is in advanced, ports-not-trusted mode. Trust indicates that traffic is sent to the queue according to the packet's QoS parameters (UP or DSCP).

Use this command to distinguish the QoS trust behavior for certain traffic from others. For example, incoming traffic with certain DSCP values can be trusted. A class map can be configured to match and trust the DSCP values in the incoming traffic.

#### **Example**

The following example creates an ACL, places it into a class map, places the class map into a policy map and configures the trust state.

```
switchxxxxxx(config)# ip access-list extended ip1
switchxxxxxx(config-ip-al)# permit ip any any
switchxxxxxx(config-ip-al)# exit
switchxxxxxx(config)# class-map c1
switchxxxxxx(config-cmap)# match access-group ip1
switchxxxxxx(config-cmap)# exit
switchxxxxxx(config)# policy-map p1
switchxxxxxx(config-pmap)# class c1
switchxxxxxx(config-pmap-c)# trust
```
## <span id="page-13-0"></span>**set**

Use the **set** Policy-map Class Configuration mode. command to select the value that QoS uses as the DSCP value, the egress queue or to set user priority values.

## **Syntax**

**set** {**dscp** *new-dscp* | **queue** *queue-id* | **cos** *new-cos*}

**no set**

## **Parameters**

- **dscp** new-dscp—Specifies the new DSCP value for the classified traffic. (Range: 0–63)
- **queue** *queue-id*—Specifies the egress queue. (Range: 1-8 )
- **cos** new-cos—Specifies the new user priority to be marked in the packet. (Range: 0–7)

## **Command Mode**

Policy-map Class Configuration mode.

### **User Guidelines**

This command is only available when QoS is in advanced mode.

The set, on [page](#page-13-0) 14 and [trust,](#page-12-0) on page 13 commands are mutually exclusive within the same policy map.

To return to the Configuration mode, use the **exit** command. To return to the Privileged EXEC mode, use the **end** command.

The **queue** keyword is not supported into egress policies.

#### **Example**

The following example creates an ACL, places it into a class map, places the class map into a policy map and sets the DSCP value in the packet to 56 for classes in the policy map called p1.

```
switchxxxxxx(config)# ip access-list extended ip1
switchxxxxxx(config-ip-al)# permit ip any any
switchxxxxxx(config-ip-al)# exit
switchxxxxxx(config)# class-map c1
switchxxxxxx(config-cmap)# match access-group ip1
switchxxxxxx(config-cmap)# exit
switchxxxxxx(config)# policy-map p1
switchxxxxxx(config-pmap)# class c1
switchxxxxxx(config-pmap-c)# set dscp 56
```
## <span id="page-14-0"></span>**redirect**

Use the **redirect**Policy-map Class Configuration mode. command to redirect a traffic flow to a given Ethernet port or port channel.

#### **Syntax**

**redirect** *interface-id*

**no redirect**

### **Parameters**

• *interface-id*—Specifies an Ethernet port or port channel to which the flow is redirected.

## **Command Mode**

Policy-map Class Configuration mode.

#### **User Guidelines**

Use the **redirect** command to redirect a frame into the VLAN the frame was assigned to.

This command is only available when QoS is in advanced mode.

### **Example**

The following example creates an ACL, places it into a class map, places the class map into a policy map and redirects the flow to Ethernet port gi1/0/2:

```
switchxxxxxx(config)# ip access-list extended ip1
switchxxxxxx(config-ip-al)# permit ip any any
switchxxxxxx(config-ip-al)# exit
switchxxxxxx(config)# class-map c1
switchxxxxxx(config-cmap)# match access-group ip1
switchxxxxxx(config-cmap)# exit
switchxxxxxx(config)# policy-map p1
switchxxxxxx(config-pmap)# class c1
switchxxxxxx(config-pmap-c)# redirect gi1/0/2
switchxxxxxx(config-pmap-c)# exit
switchxxxxxx(config-pmap)# exit
switchxxxxxx(config)#
```
## <span id="page-15-0"></span>**mirror**

Use the **mirror** Policy-map Class Configuration mode. command to mirror a traffic flow to an analyzer Ethernet port.

#### **Syntax**

**mirror** *session\_number*

**no mirror**

## **Parameters**

• *session\_number*—Specify the session number identified with the SPAN or RSPAN session. Only a value of 1 is allowed.

## **Command Mode**

Policy-map Class Configuration mode.

## **User Guidelines**

This command is only available when QoS is in advanced mode.

A frame is mirrored in the same format if it matches to one of the class ACLs regardless the command of this ACL: permit or deny.

Only one source session from VLAN and flow mirroring is supported.

#### **Example**

The following example creates an ACL, places it into a class map, places the class map into a policy map and mirrors the flow to an analyzer Ethernet port defined by session 2:

```
switchxxxxxx(config)# ip access-list extended ip1
switchxxxxxx(config-ip-al)# permit ip any any
switchxxxxxx(config-ip-al)# exit
switchxxxxxx(config)# class-map c1
switchxxxxxx(config-cmap)# match access-group ip1
switchxxxxxx(config-cmap)# exit
switchxxxxxx(config)# policy-map p1
switchxxxxxx(config-pmap)# class c1
switchxxxxxx(config-pmap-c)# mirror 2
switchxxxxxx(config-pmap-c)# exit
switchxxxxxx(config-pmap)# exit
switchxxxxxx(config)#
```
## <span id="page-16-0"></span>**police**

Use the **police** Policy-map Class Configuration mode. command to define the policer for classified traffic. This defines another group of actions for the policy map (per class map). Use the **no** form of this command to remove a policer.

#### **Syntax**

**police** *committed-rate-kbps committed-burst-byte* [**exceed-action***action*] [**peak***peak-rate-kbps peak-burst-byte* [**violate-action** *action*]]

#### **no police**

### **Parameters**

- *committed-rate-kbps*—Specifies the average traffic rate (CIR) in kbits per second (bps).(Range: 3–maximal port speed)
- *committed-burst-byte*—Specifies the normal burst size (CBS) in bytes. (Range: 3000–19173960)
- **exceed-action**—Specifies the action taken when the committed rate is exceeded and the peak rate is not exceeded. If the keyword is not configured then the following action is applied:

**drop**, if **peak** the keyword is not configured.

**policed-dscp-transmit**, if **peak** the keyword is configured.

- **peak**—Specifies the Two-rate Three-color policer. If the peak rate is exceeded the packet is dropped.
- *peak-rate-kbps*—Specifies the average traffic rate (CIR) in kbits per second (bps).(Range: 3–maximal port speed)
- *peak-burst-byte*—Specifies the peak burst size (PBS) in bytes. (Range: 3000–19173960)
- **violate-action**—Specifies the action taken when the peak rate is exceeded. If the keyword is not configured then the **drop** action is applied.
- *action*—Specifies the taken action. The possible values are:

**drop**—Drops the packet.

**policed-dscp-transmit**—Remarks the packet DSCP of IP traffic. The DSCP remarking is configured by the **qos map policed-dscp** command with the **violation** keyword for the violation action and without this keyword for the exceed action. DSCP remarking will have effect only if the mode is trust dscp.

#### **Default Usage**

No policer

## **Command Mode**

Policy-map Class Configuration mode.

#### **User Guidelines**

**police**

This command is used after the [policy-map,](#page-9-0) on page 10 and [class,](#page-10-0) on page 11 commands.

This command is only available when QoS is in advanced mode.

Policing uses a token bucket algorithm.

**Example** 1. The following example defines a policer for classified traffic. When the traffic rate exceeds 124,000 kbps and the normal burst size exceeds 9600 bytes, the packet is dropped. The class is called class1 and is in a policy map called policy1.

```
switchxxxxxx(config)# policy-map policy1
switchxxxxxx(config-pmap)# class cls1
switchxxxxxx(config-pmap-c)# police 124000 9600 exceed-action drop
```
**Example 2.** The following example defines a Two-rate Three-color policer for classified traffic. When the committed traffic rate exceeds 124,000 kbps and the committed burst size exceeds 9600 bytes, the packet is marked. When the peak traffic rate exceeds 200,000 kbps and the peak burst size exceeds 19200 bytes, the packet is marked. The class is called class1 and is in a policy map called policy1.

```
switchxxxxxx(config)# policy-map policy1
switchxxxxxx(config-pmap)# class cls1
switchxxxxxx(config-pmap-c)# police 124000 9600 exceed-action policed-dscp-transmit peak
200000 19200 violate-action policed-dscp-transmi
```
## <span id="page-18-0"></span>**service-policy**

Use the **service-policy** Interface (Ethernet, Port Channel) Configuration mode mode command to bind a policy map to an interface. Use the **no** form of this command to detach a policy map from an interface.

#### **Syntax**

**service-policy** {**input** | **output**} *policy-map-name* [**default-action** {**permit-any** | **deny-any**}]

**no service-policy input** | **output**

**service-policy** {**input** | **output**} *policy-map-name*

### **Parameters**

- **input**—Specifies an ingress policy.
- **output**—Specifies an egress policy.
- *policy-map-name*—Specifies the policy map name to apply to the input interface. (Length: 1–32) characters)
- **default-action**—Specifies the default action. If the keyword is not configured then the**deny-any** default action is applied.
- **deny-any**—Deny all the packets (which were ingress of the port) that do not meet the rules in a policy.
- **permit-any**—Forward all the packets (which were ingress of the port) that do not meet the rules in a policy.

## **Command Mode**

Interface (Ethernet, Port Channel) Configuration mode

## **Default**

Policy map is not bound.

### **User Guidelines**

This command is only available in QoS advanced mode.

Only one policy map per interface per direction is supported.

The **service-policy output** command failsif the bound policy contains actions notsupported by egress policies.

A policy map cannot be bound as input and output at the same time.

## **Example**

The following example attaches a policy map called Policy1 to the input interface.

switchxxxxxx(config-if)# **service-policy input** policy1

The following example attaches a policy map called Policy1 to the input interface and forwards all packets that do not meet the rules of the policy.

switchxxxxxx(config-if)# **service-policy input** policy1 permit-any The following example attaches a policy map called Policy2 to the output interface. switchxxxxxx(config-if)# **service-policy output** policy2

## <span id="page-20-0"></span>**qos aggregate-policer**

Use the **qos aggregate-policer** Global Configuration mode command to define the policer parameters that can be applied to multiple traffic classes. Use the **no** form of this command to remove an existing aggregate policer.

#### **Syntax**

**qos aggregate-policer** *aggregate-policer-name committed-rate-kbps committed-burst-byte* [**exceed-action** *action*] [**peak** *peak-rate-kbps peak-burst-byte* [**violate-action** *action*]]

**no qos aggregate-policer** *aggregate-policer-name*

### **Parameters**

- *aggregate-policer-name*—Specifies the aggregate policer name. (Length: 1–32 characters)
- *committed-rate-kbps*—Specifies the average traffic rate (CIR) in kbits per second (bps).(Range: 3–57982058)
- *committed-burst-byte*—Specifies the normal burst size (CBS) in bytes. (Range: 3000–19173960)
- **exceed-action**—Specifies the action taken when the committed rate is exceeded and the peak rate is not exceeded. If the keyword is not configured then the following action is applied:

**drop**, if **peak** the keyword is not configured.

**policed-dscp-transmit**, if **peak** the keyword is configured.

- **peak**—Specifies the Two-rate Three-color policer. If the peak rate is exceeded the packet is dropped.
- *peak-rate-kbps*—Specifies the average traffic rate (CIR) in kbits per second (bps).(Range: 3–57982058)
- *peak-burst-byte*—Specifies the peak burst size (PBS) in bytes. (Range: 3000–19173960)
- **violate-action**—Specifies the action taken when the peak rate is exceeded. If the keyword is not configured then the **drop** action is applied.
- *action*—Specifies the taken action. The possible values are:
	- **drop**—Drops the packet.
	- **policed-dscp-transmit**—Remarks the packet DSCP of IP traffic. The DSCP remarking is configured by the **qos map policed-dscp** command with the **violation** keyword for the violation action and without this keyword for the exceed action. DSCP remarking will have effect only if the mode is trust dscp.

#### **Default Configuration**

No aggregate policer is defined.

#### **Command Mode**

Global Configuration mode

#### **User Guidelines**

This command is only available when QoS is in advanced mode.

Use the **qos aggregate-policer** command to define a policer that aggregates traffic from multiple class maps.

Aggregate policers cannot aggregate traffic from multiple devices. If the aggregate policer is applied to more than one device, the traffic on each device is counted separately and is limited per device.

Traffic from two different ports on the same device can be aggregated for policing purposes.

An aggregate policer can be applied to multiple classes in the same policy map.

An aggregate policer cannot be deleted if it is being used in a policy map. The**nopolice aggregate**Policy-map Class Configuration mode command must first be used to delete the aggregate policer from all policy maps before using the **no qos aggregate-policer** command.

Policing uses a token bucket algorithm. CIR represents the speed with which the token is added to the bucket. CBS represents the depth of the bucket.

**Example 1.** The following example defines the parameters of a policer called policer1 that can be applied to multiple classes in the same policy map. When the average traffic rate exceeds 124,000 kbps or the normal burst size exceeds 9600 bytes, the packet is dropped.

switchxxxxxx(config)# qos aggregate-policer policer1 124000 9600 exceed-action drop

**Example 2.** The following example defines the parameters of a Two-rate Three-color policer called policer2 that can be applied to multiple classes in the same policy map. When the average traffic rate exceeds 124,000 kbps or the normal burst size exceeds 9600 bytes, the packet is remarked. When the average traffic rate exceeds 200,000 kbps or the normal burst size exceeds 9600 bytes, the packet is dropped.

switchxxxxxx(config)# qos aggregate-policer policer2 124000 9600 exceed-action policed-dscp-transmit peak 200000 19200 violate-action policed-dscp-transmit

## <span id="page-22-0"></span>**show qos aggregate-policer**

Use the **show qos aggregate-policer** Privileged EXEC mode mode command to display aggregate policers This command is only available in QoS advanced mode.

#### **Syntax**

**show qos aggregate-policer** [*aggregate-policer-name*]

#### **Parameters**

**aggregate-policer-name**—Specifies the aggregate policer name. (Length: 1–32 characters)

## **Default Configuration**

All policers are displayed.

#### **Command Mode**

Privileged EXEC mode

**Example 1.** The following example displays the parameters of the aggregate policer called Policer1.

```
switchxxxxxx# show qos aggregate-policer policer1
aggregate-policer policer1 96000 4800 exceed-action drop
```
not used by any policy map.

**Example 2.** The following example displays the parameters of the aggregate Two-rate Three-color policer called Policer1.

```
switchxxxxxx# show qos aggregate-policer policer1
aggregate-policer policer1 124000 9600 exceed-action policed-dscp-transmit peak 200000 19200
violate-action policed-dscp-transmit
```
not used by any policy map.

## <span id="page-23-0"></span>**police aggregate**

Use the **police aggregate** Policy-map Class Configuration mode. command to apply an aggregate policer to multiple class maps within the same policy map. Use the **no** form of this command to remove an existing aggregate policer from a policy map.

This command is only available in QoS advanced mode.

### **Syntax**

**police aggregate** *aggregate-policer-name*

**no police aggregate** *aggregate-policer-name*

### **Parameters**

**aggregate-policer-name**—Specifies the aggregate policer name. (Length: 1–32 characters)

#### **Command Mode**

Policy-map Class Configuration mode.

#### **User Guidelines**

An aggregate policer can be applied to multiple classes in the same policy map. An aggregate policer cannot be applied across multiple policy maps or interfaces.

Use the **exit** command to return to the Configuration mode. Use the **end** command to return to the Privileged EXEC mode.

#### **Example**

The following example applies the aggregate policer called Policer1 to a class called class1 in a policy map called policy1 and class2 in policy map policy2.

```
switchxxxxxx(config)# qos aggregate-policer policer1 124000 9600 exceed-action drop
switchxxxxxx(config)# policy-map policy1
switchxxxxxx(config-pmap)# class class1
switchxxxxxx(config-pmap-c)# police aggregate policer1
switchxxxxxx(config-pmap-c)# exit
switchxxxxxx(config-pmap)# exit
switchxxxxxx(config)# policy-map policy2
switchxxxxxx(config-pmap)# class class2
switchxxxxxx(config-pmap-c)# police aggregate policer1
```
## <span id="page-24-0"></span>**wrr-queue cos-map**

Use the **wrr-queue cos-map** Global Configuration mode command to map Class of Service (CoS) values to a specific egress queue. Use the **no** form of this command to restore the default configuration.

#### **Syntax**

**wrr-queue cos-map** *queue-id cos0*... *cos7*

**no wrr-queue cos-map** [*queue-id*]

#### **Parameters**

- **queue-id**—Specifies the queue number to which the CoS values are mapped.
- **cos0... cos**7—Specifies up to 8 CoS values to map to the specified queue number. (Range: 0–7)

#### **Default Configuration**

The default CoS value mapping to 8 queues is as follows:

CoS value 0 is mapped to queue 1.

- CoS value 1 is mapped to queue 2.
- CoS value 2 is mapped to queue 3.
- CoS value 3 is mapped to queue 6.
- CoS value 4 is mapped to queue 5.
- CoS value 5 is mapped to queue 8.
- CoS value 6 is mapped to queue 8
- CoS value 7 is mapped to queue 7

## **Command Mode**

Global Configuration mode

## **User Guidelines**

Use this command to distribute traffic to different queues.

## **Example**

The following example maps CoS value 4 and 6 to queue 2. switchxxxxxx(config)# **wrr-queue cos-map** 2 4 6

## <span id="page-25-0"></span>**wrr-queue bandwidth**

Use the **wrr-queue bandwidth** Global Configuration mode command to assign Weighted Round Robin (WRR) weights to egress queues. The weight ratio determines the frequency at which the packet scheduler removes packets from each queue. Use the **no** form of this command to restore the default configuration.

#### **Syntax**

**wrr-queue bandwidth** *weight1 weight2*... *weighting*

**no wrr-queue bandwidth**

#### **Parameters**

**weight1 weight1... weighting** the ratio of bandwidth assigned by the WRR packet scheduler to the packet queues. See explanation in the User Guidelines. Separate each value by a space. (Range for each weight: 0–255)

#### **Default Configuration**

wrr is disabled by default.

### **Command Mode**

Global Configuration mode

### **User Guidelines**

The ratio for each queue is defined asthe queue weight divided by the sum of all queue weights(the normalized weight). This sets the bandwidth allocation of each queue.

A weight of 0 indicates that no bandwidth is allocated for the same queue, and the shared bandwidth is divided among the remaining queues. It is not recommended to set the weight of a queue to a 0 as it might stop transmission of control-protocols packets generated by the device.

All queues participate in the WRR, excluding the expedite queues, whose corresponding weight is not used in the ratio calculation.

#### **Example**

The following assigns WRR values to the queues.

```
switchxxxxxx(config)# priority-queue out num-of-queues 0
switchxxxxxx(config)# wrr-queue bandwidth 6 6 6 6 6 6 6 6
```
## <span id="page-26-0"></span>**priority-queue out num-of-queues**

Use the **priority-queue out num-of-queues** Global Configuration mode command to configure the number of expedite queues. Use the **no** form of this command to restore the default configuration.

#### **Syntax**

**priority-queue out num-of-queues** *number-of-queues*

**no priority-queue out num-of-queues**

### **Parameters**

• **number-of-queues**—Specifies the number of expedite (strict priority) queues. Expedite queues are assigned to the queues with the higher indexes. (Range: 0–8 .There must be either 0 wrr queues or more than one.

If **number-of-queues** = 0, all queues are assured forwarding (according to wrr weights) If the **number-of-queues** = 8, all the queues are expedited (strict priority queues).

#### **Default Configuration**

All queues are expedite queues.

## **Command Mode**

Global Configuration mode

### **User Guidelines**

An expedite queue is a strict priority queue, which is serviced until empty before the other lower priority queues are serviced.

the weighted round robin (WRR) weight ratios are affected by the number of expedited queues, because there are fewer queues participating in WRR. This indicates that the corresponding weight in the **wrr-queue bandwidth** Interface Configuration mode command is ignored (not used in the ratio calculation).

#### **Example**

The following example configures the number of expedite queues as 2.

switchxxxxxx(config)# **priority-queue out num-of-queues** 2

## <span id="page-27-0"></span>**traffic-shape**

Use the **traffic-shape** Interface (Ethernet, Port Channel) Configuration mode command to configure the egress port shaper. Use the **no** form of this command to disable the shaper.

#### **Syntax**

**traffic-shape** *committed-rate* [*committed-burst*]

**no traffic-shape**

### **Parameters**

- **committed-rate**—Specifies the maximum average traffic rate (CIR) in kbits per second (kbps). (Range: GE: 64kbps–maximum port speed ,10GE: 64Kbps–maximum port speed))
- **committed-burst**—Specifies the maximum permitted excess burst size (CBS) in bytes. (Range: 4096 16670940 bytes)

## **Default Configuration**

The shaper is disabled.

## **Command Mode**

Interface (Ethernet, Port Channel) Configuration mode

#### **User Guidelines**

The egress port shaper controls the traffic transmit rate (Tx rate) on a port.

### **Example**

The following example sets a traffic shaper on gi1/0/1 when the average traffic rate exceeds 64 kbps or the normal burst size exceeds 4096 bytes.

```
switchxxxxxx(config)# interface gi1/0/1
switchxxxxxx(config-if)# traffic-shape 64 4096
```
## <span id="page-28-0"></span>**traffic-shape queue**

Use the **traffic-shape queue** Interface (Ethernet, Port Channel) Configuration mode command to configure the egress queue shaper. Use the **no** form of this command to disable the shaper.

#### **Syntax**

**traffic-shape queue** *queue-id committed-rate* [*committed-burst*]

**no traffic-shape queue** *queue-id*

### **Parameters**

**queue-id**—Specifies the queue number to which the shaper is assigned. (Range: 1-8 ).

- **committed-rate**—Specifies the average traffic rate (CIR) in kbits per second (kbps). (Range: 64 kbps–maximum port speed)
- **committed-burst**—Specifies the excess burst size (CBS) in bytes. (Range: 4096 16670940 bytes)

#### **Default Configuration**

The shaper is disabled.

#### **Command Mode**

Interface (Ethernet, Port Channel) Configuration mode

## **User Guidelines**

The egress port shaper controls the traffic transmit rate (Tx rate) on a queue on a port.

## **Example**

The following example sets a shaper on queue 1 on gi1/0/1 when the average traffic rate exceeds 124000 kbps or the normal burst size exceeds 9600 bytes.

```
switchxxxxxx(config)# interface gi1/0/1
switchxxxxxx(config-if)# traffic-shape queue 1 64 4096
```
## <span id="page-29-0"></span>**qos wrr-queue wrtd**

Use the **qos wrr-queue wrtd** Global Configuration mode command to enable Weighted Random Tail Drop (WRTD). Use the **no** form of this command to disable WRTD.

#### **Syntax**

**qos wrr-queue wrtd**

**no qos wrr-queue wrtd**

#### **Default**

Disabled

## **Command Mode**

Global Configuration mode

## **User Guidelines**

The command is effective after reset.

### **Example**

```
switchxxxxxx(config)# qos wrr-queue wrtd
This setting will take effect only after copying running configuration to startu
p configuration and resetting the device
switchxxxxxx(config)#
```
## <span id="page-30-0"></span>**show qos wrr-queue wrtd**

Use the **show qos wrr-queue wrtd** Privileged EXEC mode command to display the Weighted Random Tail Drop (WRTD) configuration.

### **Syntax**

**show qos wrr-queue wrtd**

## **Command Mode**

Privileged EXEC mode

## **Example**

```
switchxxxxxx(config)# show qos wrr-queue wrtd
Weighted Random Tail Drop is disabled
Weighted Random Tail Drop will be enabled after reset
```
**QoS Commands**

## <span id="page-31-0"></span>**show qos interface**

Use the **show** gos interface Privileged EXEC mode command to display Quality of Service (QoS) information on the interface.

#### **Syntax**

**show qos interface** [**buffers** | **queueing** | **policers** | **shapers**] [*interface-id*]

#### **Parameters**

- **buffers**—Displays the buffer settings for the interface's queues. For GE ports, displays the queue depth for each of the queues.
- **queueing**—Displays the queue's strategy (WRR or EF), the weight for WRR queues, the CoS to queue map and the EF priority.
- **policers**—Displays all the policers configured for this interface, their settings, and the number of policers currently unused (on a VLAN).
- **shapers**—Displays the shaper of the specified interface and the shaper for the queue on the specified interface.
- *interface-id*—Specifies an interface ID. The interface ID can be one of the following types: Ethernet port, or Port-channel.

### **Command Mode**

Privileged EXEC mode

## **User Guidelines**

If no parameter is specified with the **show qos interface** command, the port QoS mode (DSCP trusted, CoS trusted, untrusted, and so on), default CoSvalue, DSCP-to-DSCP- map (if any) attached to the port, and policy map (if any) attached to the interface are displayed. If a specific interface is not specified, the information for all interfaces is displayed.

In case of Policers, Shapers and Rate Limit - only the ports which are not in the default configuration will be showed.

**Example 1**—The following is an example of the output from the **show qos interface** command.

```
switchxxxxxx(config)# show qos interface gi1/0/1
Ethernet gi1/0/0/1
Default CoS: 0
Trust mode: disabled
Ingress Policy applied: AV1
Egress Policy applied: AV2
Default ACE ingress action: deny-all
Default ACE egress action: deny-all
```
**Example 2**—The following is an example of the output from the **show qos interface queueing** command for 4 queues.

```
switchxxxxxx(config)# show qos interface queueing gi1/0/1
Ethernet gi1/0/0/1
```

```
wrr bandwidth weights and EF priority:
qid-weights Ef - Priority<br>1 - N/A ena- 1
1 - N/A2 - N/A ena- 2
3 - N/A ena- 3
4 - N/A ena- 4
Cos-queue map:
cos-qid
0 - 11 - 1
2 - 23 - 34 - 35 - 46 - 47 - 4
```
**Example 3**—The following an example of the output from the **show qos** interface buffers command for 8 queues.

```
switchxxxxxx(config)# show qos interface buffers gi1/0/1
gi1/0/1
Notify Q depth:
buffers gi1/0/1
Ethernet gi1/0/1
qid thresh0 thresh1 thresh2<br>1 100 100 80
   100
2 100 100 80
3 100 100 80
4 100 100 80
5 100 100 80
6 100 100 80
7 100 100 80
   8 100 100 80
```
**Example 4**—This is an example of the output from the **show qos interface shapers** command.f

```
switchxxxxxx(config)# show qos interface shapers gi1/0/1
gi1/0/1
Port shaper: enable
Committed rate: 64 kbps
Committed burst: 9600 bytes
                                             Target
                                             Committed
                                             Burst [bytes]
                                             17000
                                             N/A
                                             N/A
                                             N/A
                                             N/A
                                             N/A
                                             N/A
                                             N/A
                   Target
                   Committed
                   Rate [kbps]
                   64
                   N/A
                   N/A
                   N/A
                   N/A
                   N/A
                   N/A
                   N/A
      Status
      Enable
      Disable
      Enable
      Disable
      Disable
      Disable
      Enable
      Enable
QID
1
2
3
4
5
6
7
8
```
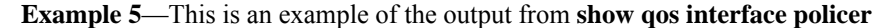

switchxxxxxx(config)# **show qos interface policer** gi1/0/1 Ethernet gi1/0/1 Ingress Policers: Class map: A Policer type: aggregate Commited rate: 19 kbps

Commited burst: 9600 bytes Exceed-action: policed-dscp-transmit Class map: B Policer type: single Commited rate: 19 kbps Commited burst: 9600 bytes Peak rate: 26 kbps Peak burst: 9600 bytes Exceed-action: policed-dscp-transmit Violate-action: drop Class map: C Policer type: none Egress Policers: Class map: D

## <span id="page-34-0"></span>**qos map policed-dscp**

Use the **qos map policed-dscp** Global Configuration mode command to configure the policed-DSCP map for remarking purposes. Use the **no** form of this command to restore the default configuration.

#### **Syntax**

**qos map policed-dscp** [**violation**] *dscp-list* **to** *dscp-mark-down*

**no qos map policed-dscp** [**violation**] [*dscp-list*]

### **Parameters**

- **violation**—Specifies the DSCP remapping in the violate action. If the keyword is not configured the the command specifies the DSCP remapping in the exceed action.
- *dscp-list*—Specifies up to 8 DSCP values, separated by spaces. (Range: 0–63)
- *dscp-mark-down*—Specifies the DSCP value to mark down. (Range: 0–63)

#### **Default Configuration**

The default map is the Null map, which means that each incoming DSCP value is mapped to the same DSCP value.

## **Command Mode**

Global Configuration mode

#### **User Guidelines**

The original DSCP value and policed-DSCP value must be mapped to the same queue in order to prevent reordering.

#### **Example**

The following example marks incoming DSCP value 3 as DSCP value 5 on the policed-DSCP map.

switchxxxxxx(config)# **qos map policed-dscp** 3 **to** 5

# <span id="page-35-0"></span>**qos map dscp-queue**

Use the **qos map dscp-queue** Global Configuration mode command to configure the DSCP to queue map. Use the **no** form of this command to restore the default configuration.

#### **Syntax**

**qos map dscp-queue** *dscp-list* to *queue-id*

**no qos map dscp-queue** [*dscp-list*]

### **Parameters**

- **dscp-list**—Specifies up to 8 DSCP values, separated by spaces. (Range: 0– 63)
- **queue-id**—Specifies the queue number to which the DSCP values are mapped.

### **Default Configuration**

The default map for 8 queues is as follows.

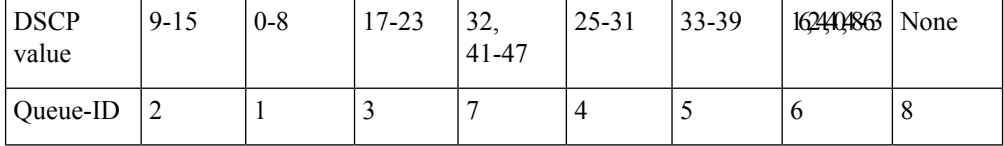

## **Command Mode**

Global Configuration mode

#### **Example**

The following example maps DSCP values 33, 40 and 41 to queue 1.

switchxxxxxx(config)# **qos map dscp-queue** 33 40 41 **to** 1

## <span id="page-36-0"></span>**qos trust (Global)**

Use the **qos trust** Global Configuration mode command to configure the system to the basic mode and trust state. Use the **no** form of this command to return to the default configuration.

#### **Syntax**

**qos trust {cos** | **dscp**| **cos-dscp**}

## **no qos trust**

## **Parameters**

- **cos** Specifies that ingress packets are classified with packet CoS values. Untagged packets are classified with the default port CoS value.
- **dscp**—Specifies that ingress packets are classified with packet DSCP values.
- **cos-dscp**—Specifies that ingress packets are classified with packet DSCP values, if they are IP packets and by CoS value if non IP.

#### **Default Configuration**

dscp

#### **Command Mode**

Global Configuration mode

#### **User Guidelines**

This command can be used only in QoS basic mode.

Packets entering a QoS domain are classified at its edge. When the packets are classified at the edge, the switch port within the QoS domain can be configured to one of the trusted states because there is no need to classify the packets at every switch within the domain.

Use this command to specify whether the port istrusted and which fields of the packet to use to classify traffic.

When the system is configured with trust DSCP, the traffic is mapped to the queue by the DSCP-queue map.

When the system is configured with trust CoS, the traffic is mapped to the queue by the CoS-queue map.

For an inter-QoS domain boundary, configure the port to the DSCP-trusted state and apply the DSCP-to-DSCP-mutation map if the DSCP values are different in the QoS domains.

#### **Example**

The following example configures the system to the DSCP trust state.

switchxxxxxx(config)# **qos trust dscp**

# <span id="page-37-0"></span>**qos trust (Interface)**

Use the **qos trust** Interface (Ethernet, Port Channel) Configuration mode command to enable port trust state while the system is in the basic QoS mode. Use the **no** form of this command to disable the trust state on each port.

#### **Syntax**

**qos trust**

**no qos trust**

### **Default Configuration**

Each port is enabled while the system is in basic mode.

#### **Command Mode**

Interface (Ethernet, Port Channel) Configuration mode

#### **Example**

The following example configures gi1/0/1 to the default trust state.

```
switchxxxxxx(config)# interface gi1/0/1
switchxxxxxx(config-if)# qos trust
```
## <span id="page-38-0"></span>**qos cos**

Use the **qos cos** Interface (Ethernet, Port Channel) Configuration mode command to define the default CoS value of a port. Use the **no** form of this command to restore the default configuration.

#### **Syntax**

**qos cos** *default-cos*

**no qos cos**

## **Parameters**

**default-cos**—Specifies the default CoS value (VPT value) of the port. If the port is trusted and the packet is untagged, then the default CoS value become the CoS value. (Range: 0–7)

#### **Default Configuration**

The default CoS value of a port is 0.

#### **Command Mode**

Interface (Ethernet, Port Channel) Configuration mode

#### **User Guidelines**

Use the default CoS value to assign a CoS value to all untagged packets entering the interface.

## **Example**

The following example defines the port gi1/0/1 default CoS value as 3.

```
switchxxxxxx(config)# interface gi1/0/1
switchxxxxxx(config-if)# qos cos 3
```
## <span id="page-39-0"></span>**qos dscp-mutation**

Use the**qosdscp-mutation** Global Configuration mode command to apply the DSCP Mutation map to system DSCP trusted ports. Use the **no** form of this command to restore the trusted port with no DSCP mutation.

#### **Syntax**

**qos dscp-mutation**

**no qos dscp-mutation**

### **Default Configuration**

Disabled

## **Command Mode**

Global Configuration mode

## **User Guidelines**

Apply the DSCP-to-DSCP-mutation map to a port at the boundary of a Quality of Service (QoS) administrative domain. If two QoS domains have different DSCP definitions, use the DSCP-to-DSCP-mutation map to translate a set of DSCP values to match the definition of another domain. Apply the map to ingress and to DSCP-trusted ports only. Applying this map to a port causes IP packets to be rewritten with newly mapped DSCP values at the ingress ports. If applying the DSCP mutation map to an untrusted port, to class of service (CoS), or to an IP-precedence trusted port.

Global trust mode must be DSCP or CoS-DSCP. In advanced CoS mode, ports must be trusted.

#### **Example**

The following example applies the DSCP Mutation map to system DSCP trusted ports.

switchxxxxxx(config)# **qos dscp-mutation**

## <span id="page-40-0"></span>**show qos map**

Use the **show qos map** Privileged EXEC mode command to display the various types of QoS mapping.

#### **Syntax**

**show qos map [dscp-queue** | **dscp-dp| dscp-mutation** | policed-dscp | policed-cos]

#### **Parameters**

- **dscp-queue**—Displays the DSCP to queue map.
- **dscp-dp**—Displays the DSCP to Drop Precedence map.
- **policed-dscp**—Displays the DSCP to DSCP remark table.
- **dscp-mutation**—Displays the DSCP-DSCP mutation table.

#### **Default Configuration**

Display all maps.

## **Command Mode**

Privileged EXEC mode

**Example 1.** The following example displays the QoS mapping information:

switchxxxxxx(config)# show qos map dscp-queue Dscp-queue map: d1 : d2 0 1 2 3 4 5 6 7 8 9 ------------------------------------ : 01 01 01 01 01 01 01 01 01 01 : 01 01 01 01 01 01 02 02 02 02 : 02 02 02 02 02 02 02 02 02 02 : 02 02 03 03 03 03 03 03 03 03 : 03 03 03 03 03 03 03 03 04 04 : 04 04 04 04 04 04 04 04 04 04 : 04 04 04 04

**Example 2.** The following example displays the dscp remapping information:

switchxxxxxx(config)# show qos map policed-dscp Policed-dscp map (exceed): d1 : d2 0 1 2 3 4 5 6 7 8 9 ------------------------------------ 0 : 00 01 02 03 04 05 06 07 08 09 1 : 10 11 12 13 14 15 16 17 18 19 2 : 20 21 22 23 24 25 26 27 28 29 3 : 30 31 32 33 34 35 36 37 38 39 4 : 40 41 42 43 44 45 46 47 48 49 5 : 50 51 52 53 54 55 56 57 58 59 6 : 21 21 21 Policed-dscp map (violate): d1 : d2 0 1 2 3 4 5 6 7 8 9 ------------------------------------ 0 : 00 01 02 03 04 05 06 07 08 09 1 : 10 11 12 13 14 15 16 17 18 19

 $\mathbf l$ 

2 : 20 21 22 23 24 25 26 27 28 29 3 : 30 31 32 33 34 35 36 37 38 39 40 41 42 43 44 45 46 47 48 49 5 : 50 51 52 53 54 55 56 57 58 59  $6: 11 11 11$ 

# <span id="page-42-0"></span>**clear qos statistics**

Use the **clear qos statistics** Privileged EXEC mode command to clear the QoS statistics counters.

### **Syntax**

**clear qos statistics**

### **Command Mode**

Privileged EXEC mode

## **Example**

The following example clears the QoS statistics counters.

switchxxxxxx(config)# **clear qos statistics**

## <span id="page-43-0"></span>**qos statistics policer**

Use the **qos statistics policer** Interface (Ethernet, Port Channel) Configuration mode mode command to enable counting in-profile and out-of-profile. Use the **no** form of this command to disable counting.

This command is relevant only when policers are defined.

#### **Syntax**

**qos statistics policer** *policy-map-name class-map-name* **no qos statistics policer** *policy-map-name class-map-name*

#### **Parameters**

- **policy-map-name**—Specifies the policy map name. (Length: 1–32 characters)
- **class-map-name**—Specifies the class map name. (Length: 1–32 characters)

#### **Default Configuration**

Counting in-profile and out-of-profile is disabled.

## **Command Mode**

Interface (Ethernet, Port Channel) Configuration mode

#### **Example**

The following example enables counting in-profile and out-of-profile on the interface.

```
switchxxxxxx(config)# interface gi1/0/1
switchxxxxxx(config-if)# qos statistics policer policy1 class1
```
## <span id="page-44-0"></span>**qos statistics aggregate-policer**

Use the **qos statistics aggregate-policer** Global Configuration mode command to enable counting in-profile and out-of-profile. Use the **no** form of this command to disable counting.

#### **Syntax**

**qos statistics aggregate-policer** *aggregate-policer-name* **no qos statistics aggregate-policer** *aggregate-policer-name*

### **Parameters**

**aggregate-policer-name**—Specifies the aggregate policer name. (Length: 1–32 characters)

## **Default Configuration**

Counting in-profile and out-of-profile is disabled.

## **Command Mode**

Global Configuration mode

## **Example**

The following example enables counting in-profile and out-of-profile on the interface. switchxxxxxx(config)# **qos statistics aggregate-policer** policer1

## <span id="page-45-0"></span>**clear queue statistics**

Use the **clear queue statistics** Privileged EXEC mode command to clear the queue statistics.

## **Syntax**

**clear queue statistics** [*interface-id*]

### **Parameters**

• *interface-id*—Specifies an Ethernet port which queue statistics are cleared.

## **Command Mode**

Privileged EXEC mode

## **User Guidelines**

Use the **clear queue statistics** *interface-id* command to clear the queue statistics of the given port. Use the **clear queue statistics** command to clear the queue statistics of all ports.

## **Example**

The following example clears queue statistics of Ethernet port gi1/0/2:

switchxxxxxx# clear queue statistics gi1/0/**2**

## <span id="page-46-0"></span>**show queue statistics**

Use the **show queue statistics** Privileged EXEC mode command to display the queue statistics.

## **Syntax**

**show queue statistics** [*interface-id*]

## **Parameters**

• *interface-id*—Specifies an Ethernet port which queue statistics are displayed.

## **Default Configuration**

N/A

## **Command Mode**

Privileged EXEC mode

## **User Guidelines**

Use the **show queue statistics** *interface-id* command to display the queue statistics of the given port. Use the **show queue statistics** command to display the queue statistics of all ports.

## **Example**

The following example displays queue statistics of Ethernet port gi1/0/2:

switchxxxxxx# show queue statistics gi1/0/**2**

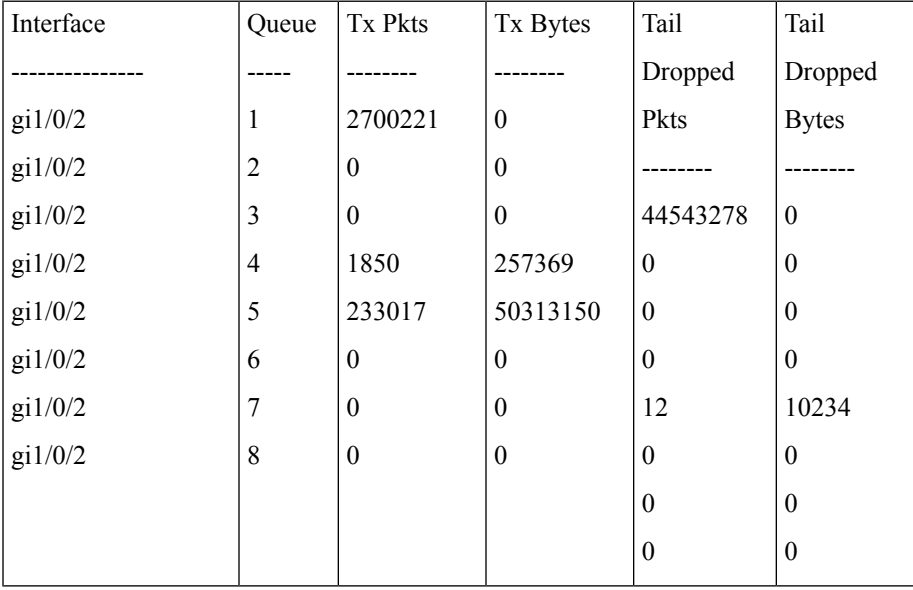

# <span id="page-47-0"></span>**show qos statistics**

Use the **show qos statistics** Privileged EXEC mode command to display Quality of Service statistical information.

## **Syntax**

**show qos statistics**

## **Command Mode**

Privileged EXEC mode

## **User Guidelines**

Use the **show qos statistics** command to display QoS statistics.

Up to 16 sets of counters can be enabled for policers. The counters can be enabled in the creation of the policers.

## **Example**

The following example displays Quality of Service statistical information.

```
switchxxxxxx# show qos statistics
```
Policers ---------

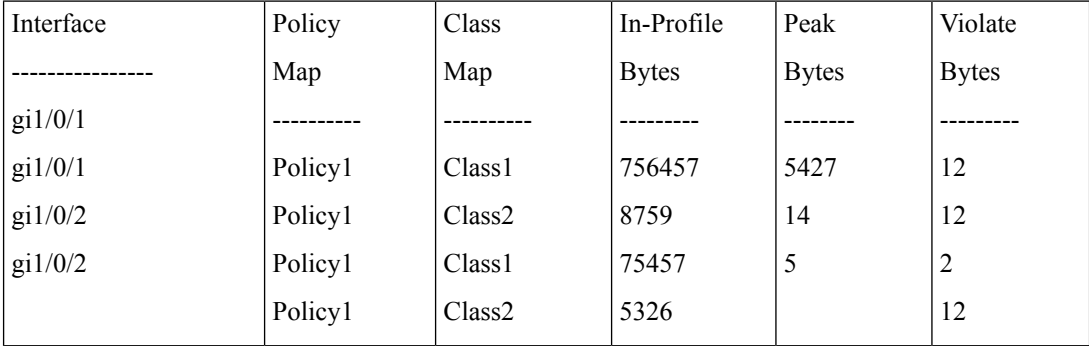

Aggregate Policers

-------------------

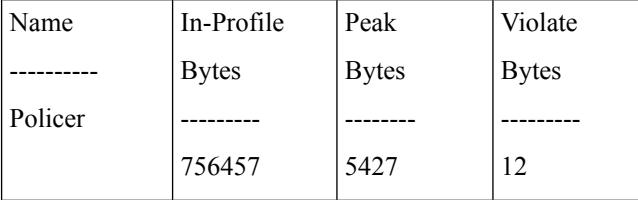